## **InFocus**

# LiteBoard™ Projector IN3902LB IN3904LB

# **Quick Start**

English - for other languages, see booklet

Français – voir la brochure Deutsch – siehe Broschüre Español – ver folleto Italiano – vedi opuscolo Nederlands – zie boekje Português – consulte livreto Svenska – se häftet Русский – см. буклет 한국어 – 소책자참조 中文(简体)– 见手册

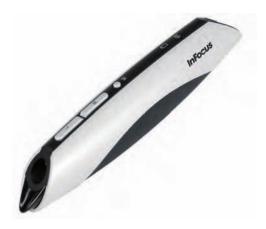

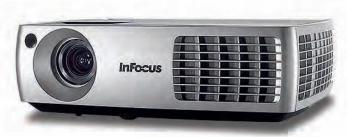

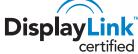

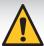

Please read the safety instructions booklet before setting up the projector.

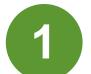

# Unpack the box

Here's what's included:

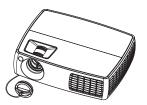

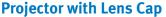

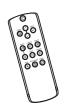

Remote

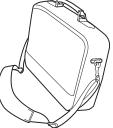

**Carry Case** 

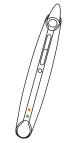

**LiteBoard Pen** 

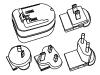

**USB Power Adapter** 

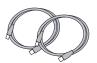

**Two USB Cables** 

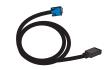

**Computer Cable** 

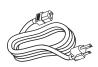

**Power Cable** 

Save the box and packing materials.

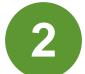

## Put batteries in the remote

The remote uses 2 AA batteries.

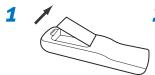

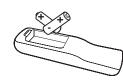

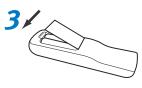

Please dispose of batteries in an environmentally proper manner.

Buy a Full-Featured Remote and Other Custom Accessories www.infocus.com/store

#### **Status Indicator Panel**

The top of your projector includes a convenient indicator panel with symbols that light up to show important status.

For details, see Troubleshooting.

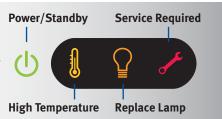

# 3

#### **Connect source**

Color-coded connections make it easy.
You can connect more than one source if needed.

### **Connect to: Computer (using DisplayLink)**

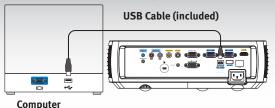

#### For Windows and Macintosh

Connect the USB cable between your computer and the projector's DisplayLink connector. See the DisplayLink Software User's Guide for details on setup, compatibility, features, and troubleshooting; download it at www.infocus.com/support/displaylink

#### **Connect to: Computer (using VGA)**

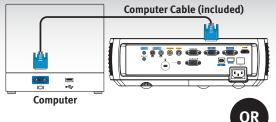

#### Got an Apple computer?

You may need an adapter. For more information, see How-To Guides at www.infocus.com/support/howto

#### **Connect to: DVD, VCR**

1 Connect video using either an S-Video or a Composite Video cable www.infocus.com/store part no. SP-SVIDEO-10M or SP-CPSTVID-5M

OR

- 2 Connect video using an HDMI Cable Available from A/V dealer or retailer
- 3 Connect audio using a RCA Audio Cable (not needed for HDMI)
  Available from A/V dealer or retailer

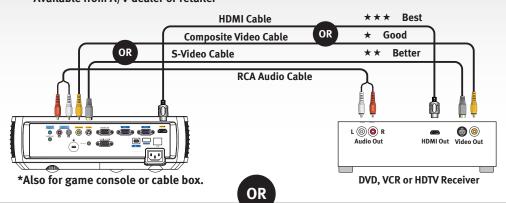

**Connect to: Other kinds of sources** 

How-To Guides are available at www.infocus.com/support/howto